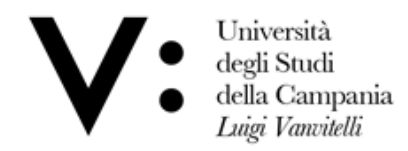

Centro di Servizio del Sistema Bibliotecario di Ateneo

Ufficio Biblioteca del Dipartimento di Scienze e Tecnologie Ambientali, Biologiche e Farmaceutiche

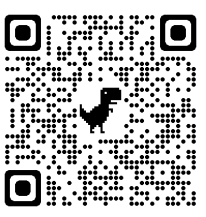

## **Quick guide to using University Catalogue (Sebina You)**

The University Catalogue allows you to check out the presence and the availability of bibliographical materials (monographs, ebooks and periodicals), owned by University Libraries. You can access to it by logging to the link <http://unina2.on-line.it/opac/.do>, with any elettronic device or scannig the QR code.

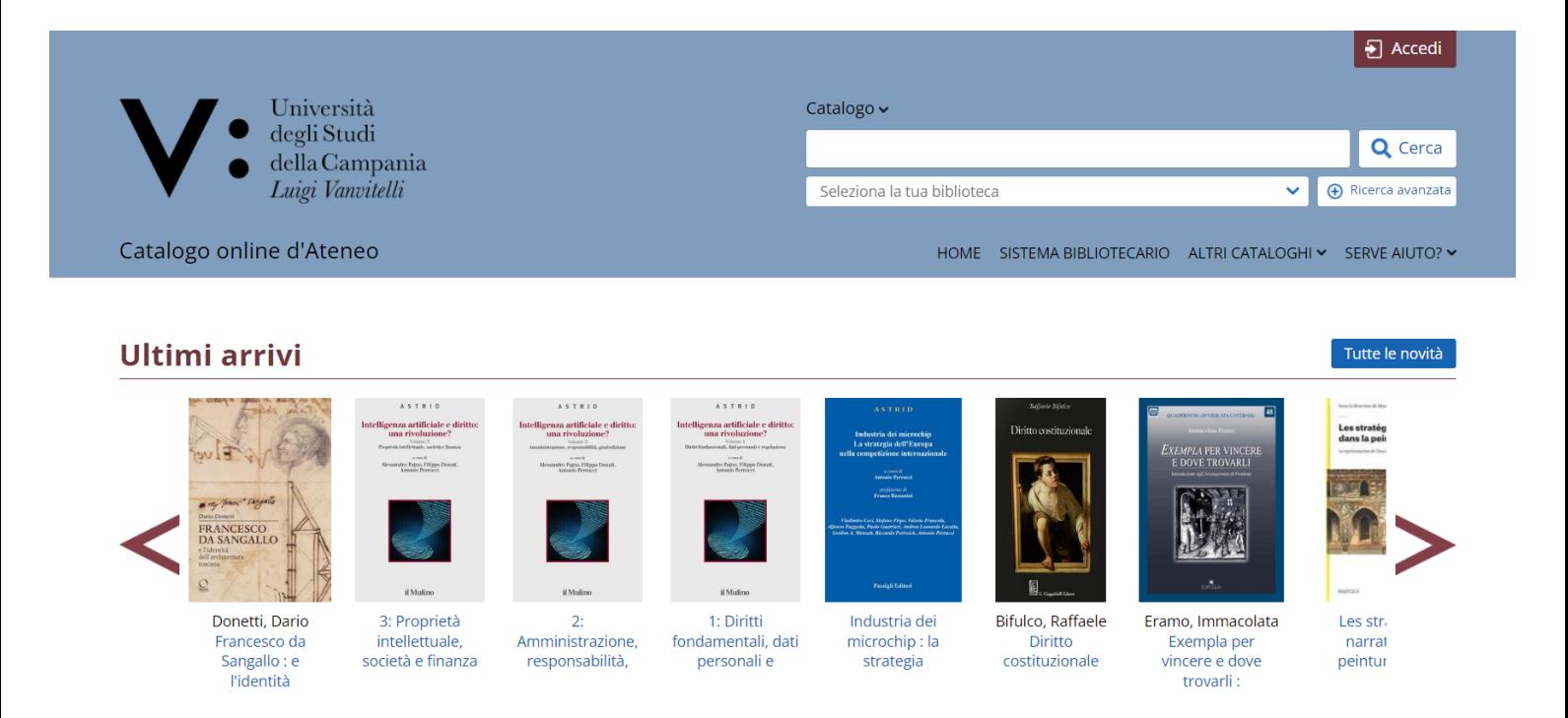

## To use the loan and consultation books service, it is necessary go to the library with an ID document **and ask librarian the login credentials.**

Click on **accedi** and enter the username and password provided in library.

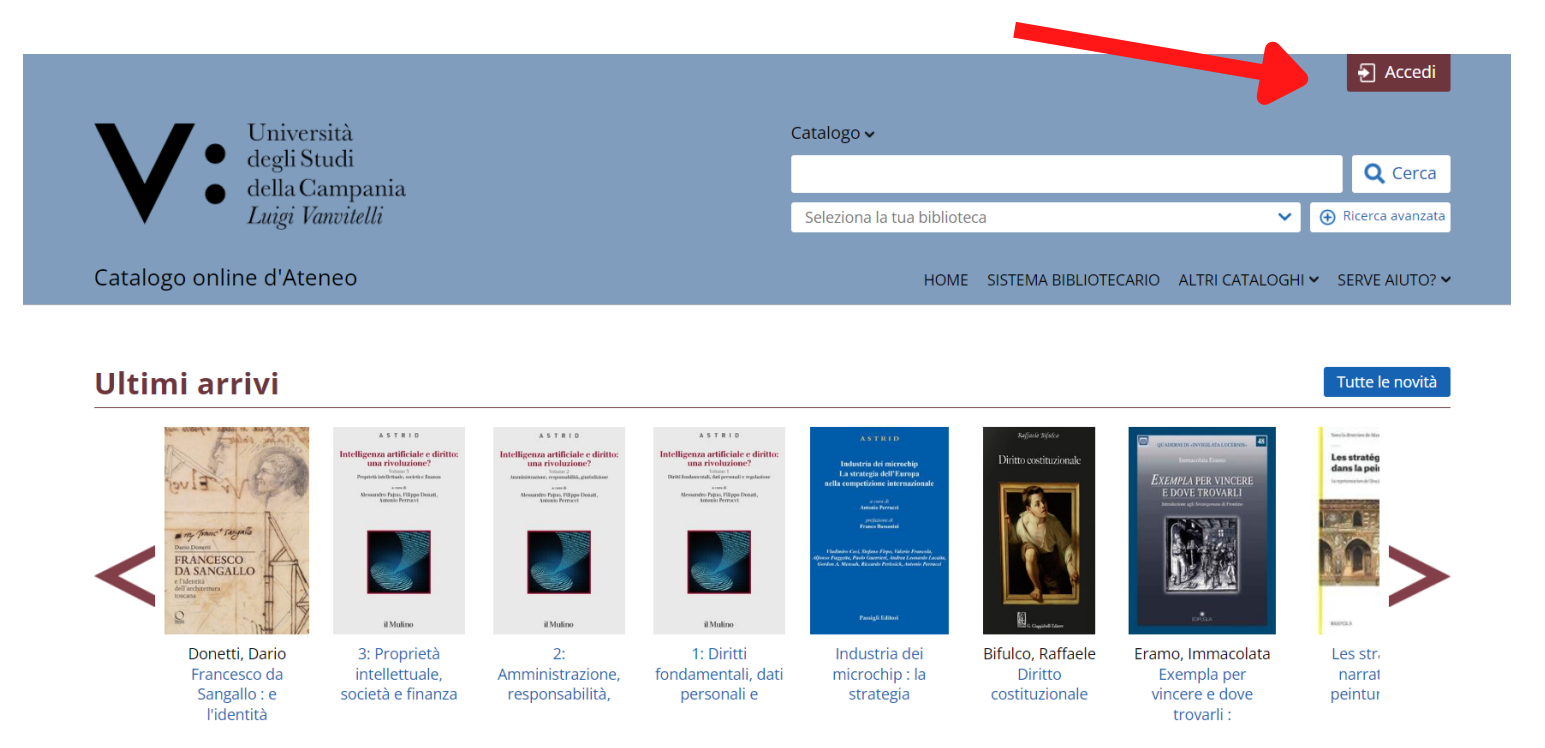

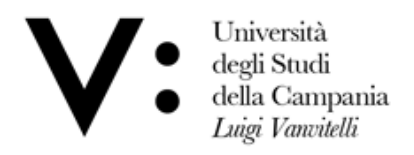

Centro di Servizio del Sistema Bibliotecario di Ateneo

Ufficio Biblioteca del Dipartimento di Scienze e Tecnologie Ambientali, Biologiche e Farmaceutiche

- Enter the **Title** and/or l'**Author 1.**
- 2. Select your **library** from the drop-down menu
- Click on **Cerca 3.**

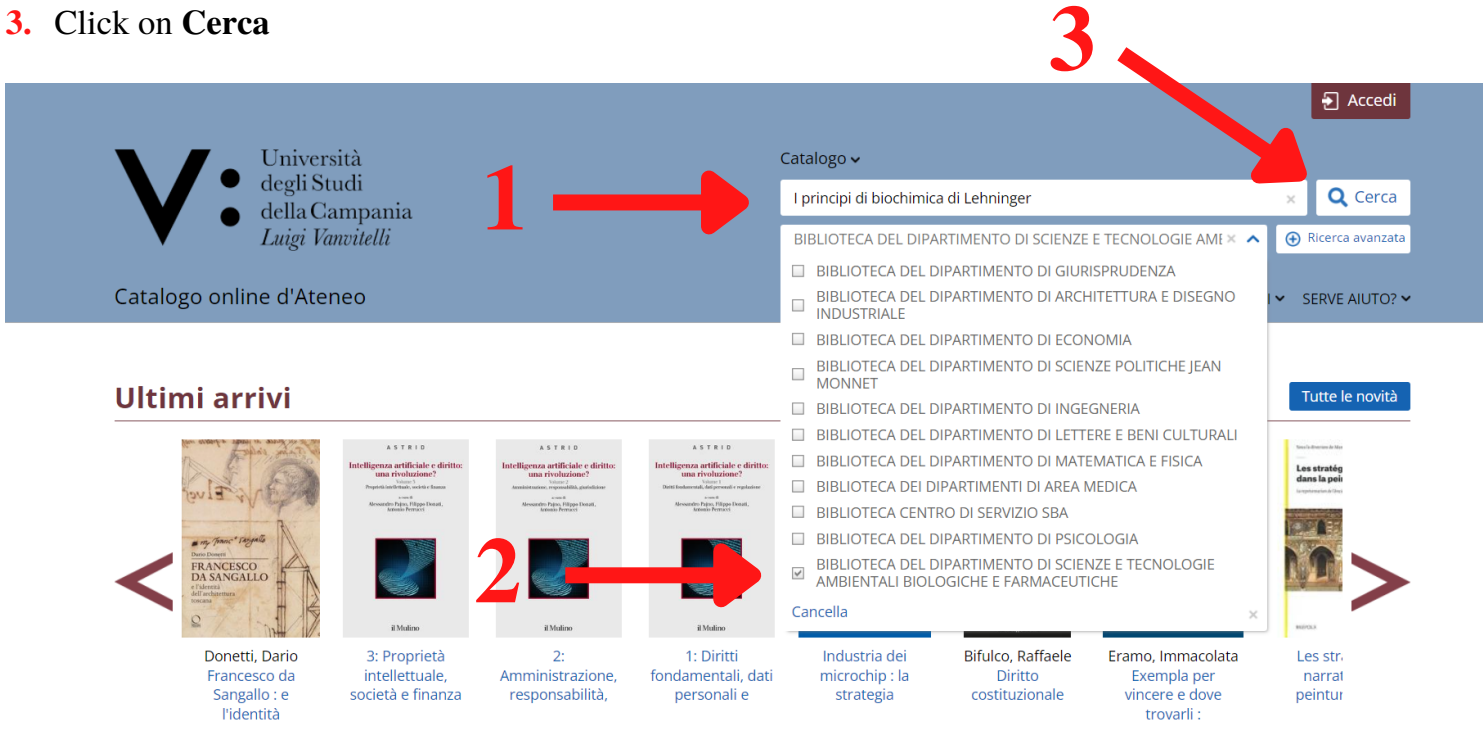

Will show a new page with list of book's **copies** owned by library. Click on **book's title**.

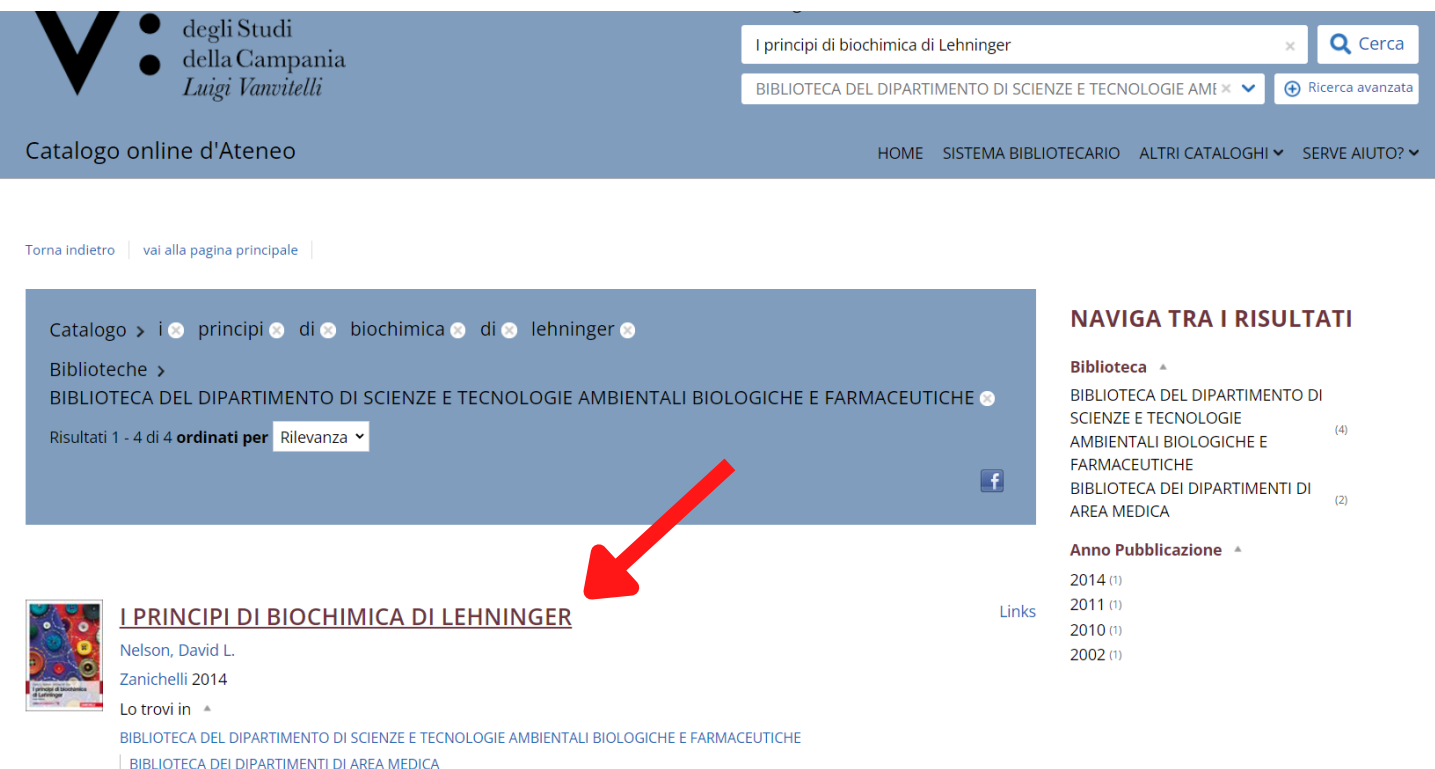

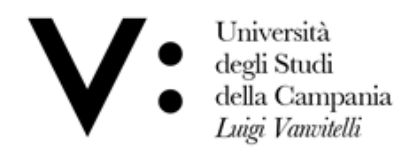

Centro di Servizio del Sistema Bibliotecario di Ateneo

Ufficio Biblioteca del Dipartimento di Scienze e Tecnologie Ambientali, Biologiche e Farmaceutiche

## Select **richiesta di prestito.**

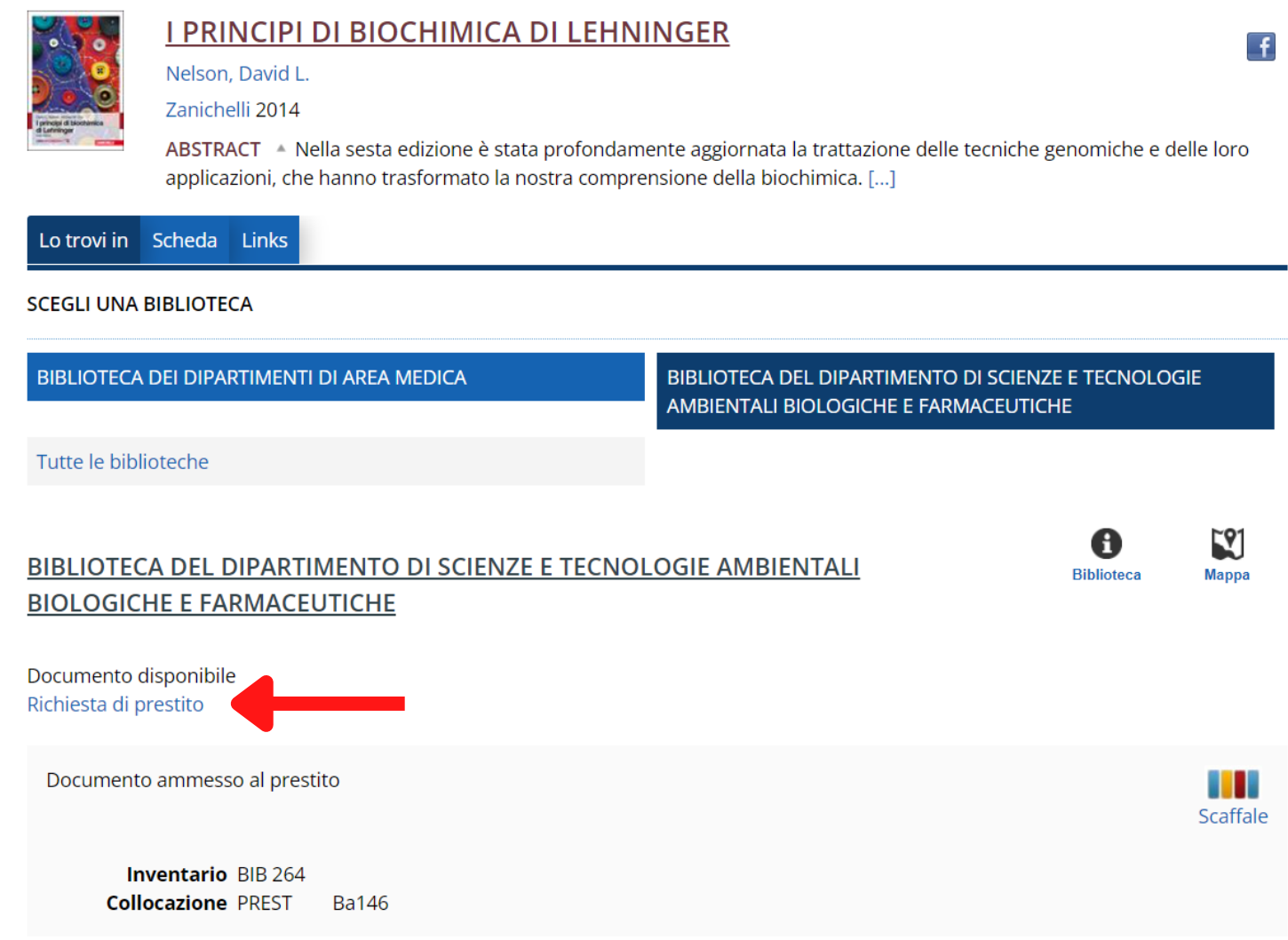

**The procedure is completed. You can pick up the book within the next day.**